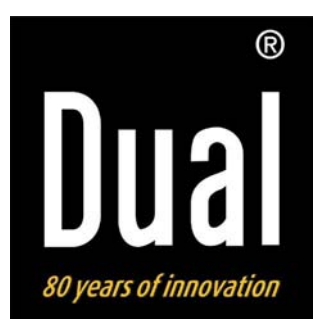

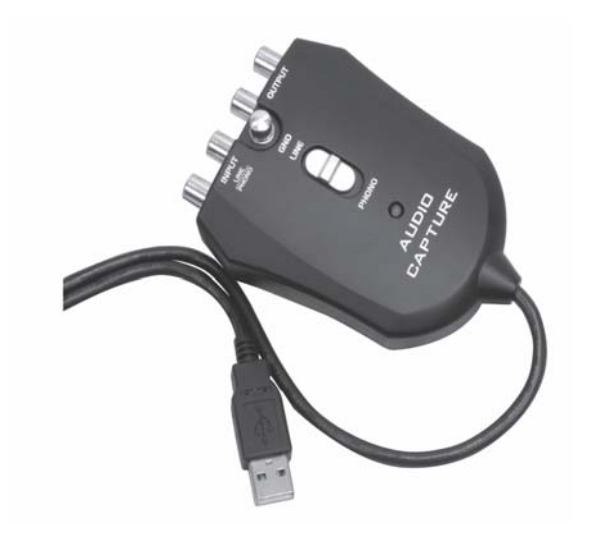

**Audio-Capture-Box für USB CC 1** 

**Bedienungsanleitung** 

# **Das Vorwort**

Diese Bedienungsanleitung hilft Ihnen beim bestimmungsgemäßen und sicheren

Gebrauch Ihrer Capture-Box, im folgenden Anlage oder Gerät genannt.

Beachten Sie die mitgelieferte Bedienungsanleitung für die Audacity-Software auf der CD.

Alle Marken- und Produktnamen sind Warenzeichen oder eingetragene Warenzeichen der jeweiligen Hersteller.

#### **Inhaltsverzeichnis**

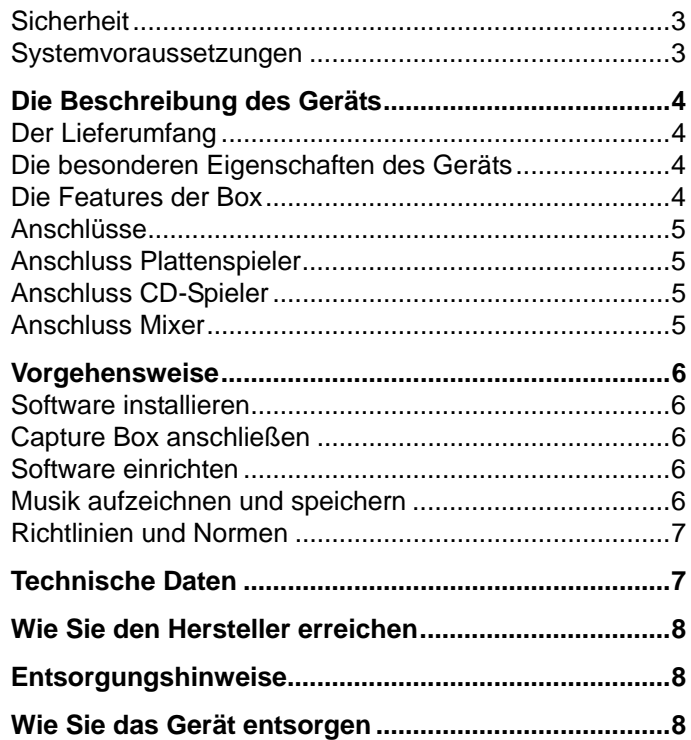

## **Bevor Sie beginnen**

Lesen Sie bitte alle Sicherheitshinweise sorgfältig durch und bewahren Sie diese für spätere Fragen auf. Befolgen Sie immer alle Warnungen und Hinweise in dieser Bedienungsanleitung.

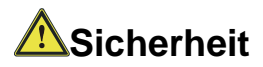

#### **Hinweis**

Stellen Sie keine Behälter mit Flüssigkeit, z.B. Blumenvasen, auf das Gerät. Diese könnten umfallen, und die auslaufende Flüssigkeit kann zu erheblicher Beschädigung führen.

Versuchen Sie niemals ein defektes Gerät selbst zu reparieren. Wenden Sie sich immer an eine unserer Kundendienststellen.

Öffnen Sie das Gerät auf keinen Fall – dies darf nur der Fachmann.

Es dürfen keine offenen Brandquellen, wie z.B. brennende Kerzen auf das Gerät gestellt werden.

Lassen Sie Kinder niemals unbeaufsichtigt dieses Gerät benutzen.

#### **Systemvoraussetzungen**

Bitte stellen Sie vor der Installation der Audio-Capture-Box sicher, dass Ihr Computersystem die nachfolgend genannten Voraussetzungen erfüllt:

Intel Pentium oder AMD Athlon, 1GHz oder höher

(oder entsprechenden MAC-Rechner)

USB 1.1 oder USB 2.0-Anschluss (2.0 empfohlen)

Betriebssystem Windows 2000/XP oder aktueller bzw. MAC OSX oder aktueller

Kompatible Soundkarte

Arbeitsspeicher > 512 MB

CD oder DVD-Brenner zur Erstellung von Audio-CDs

Lautsprecher, Maus

10 MB freien Festplattenspeicher für die Software-Installation

Zusätzlich freien Festplattenspeicher für das Digitalisieren Ihrer Musik

#### **Hinweis:**

Die mitgelieferte Software Audacity® vor der Inbetriebnahme des Gerätes am PC bzw. MAC installieren.

Unter http://audacity.sourceforge.net steht ggf. eine aktuelle Version bzw. Updates zur Verfügung.

# **Die Beschreibung des Geräts**

#### **Der Lieferumfang**

Bitte stellen Sie sicher, dass alle nachfolgend aufgeführten Zubehörteile vorhanden sind:

Audio-Capture-Box,

Software-CD,

diese Bedienungsanleitung.

#### **Die besonderen Eigenschaften des Geräts**

Das Gerät dient zur Musik-Digitalisierung analoger Quellen, z.B. von Schallplatten, einem Mixer oder einem CD-Player. Das Analogsignal wird digitalisiert und mit der mitgelieferten Software am PC oder MAC aufgezeichnet. Das Gerät verfügt auch über einen Analogausgang. Damit können Sie es zwischen verschiedene Wiedergabegeräte schalten und eine Aufzeichnung parallel zur Wiedergabe durchführen.

So ist eine elegante und sehr einfache Lösung geschaffen, um Ihre Vinyl-Schallplatten in ein digitales Musikformat (z.B. MP3) zu konvertieren oder Live-Musikmischungen aufzuzeichnen.

#### **Die Features der Box**

PC und MAC kompatibel

Inklusive Audacity® - ein freier Mehrspur-Audio-Editor für Linux, Mac und Windows – mitgeliefert!

Cinch-Buchsen (RCA) zum Anschluss der Stereo-Audio-Signale (links, rechts)

Jede Quelle mit Analogausgang kann angeschlossen und damit die Wiedergabe digitalisiert und am PC, Laptop oder MAC aufgezeichnet werden

Plug and Play, keine Treiber erforderlich

Zwei umschaltbare Analogeingänge (LINE/PHONO)

Mit Erdung zum Anschluss für Plattenspieler

#### **Hinweis:**

Es ist kein separater Stromanschluss notwendig, das Gerät wird über USB versorgt. Die Audacity®-Software ist Freeware. Sehen Sie bitte auf der Homepage nach, ob ein Update verfügbar ist (http://audacity.sourceforge.net).

Installieren Sie die Software vor Benutzung der Capture-Box.

#### **Anschlüsse**

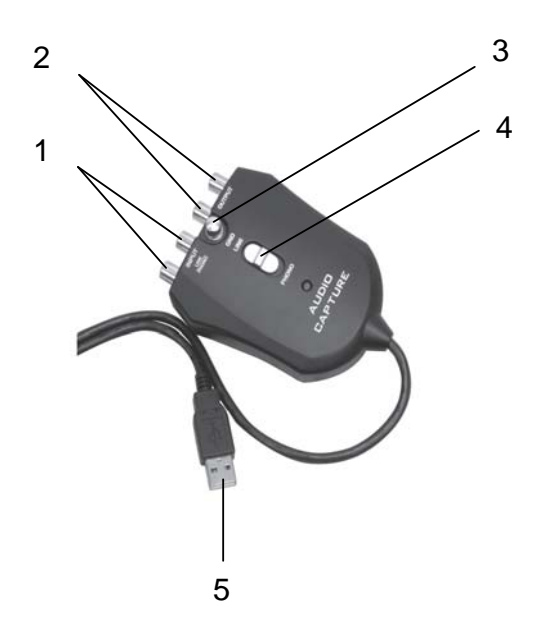

#### **Anschluss Plattenspieler**

Wenn Sie einen Plattenspieler an das Gerät anschließen, müssen Sie ein evtl. vorhandenes Massekabel an den Anschluss 3 GND anschließen.

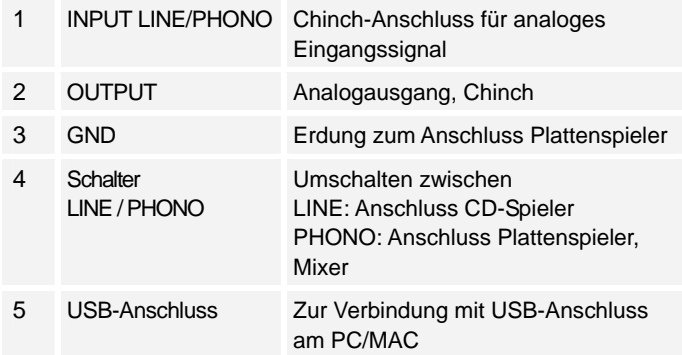

#### **Anschluss CD-Spieler**

Es kann zu Störgeräuschen kommen, wenn der CD-Spieler ein zu hohes Ausgangssignal liefert. Führen Sie in diesem Fall das Signal über einen Mixer zur Capture-Box.

#### **Anschluss Mixer**

Sind die spannungsführenden Bauteile des Mixers gegenüber dem Gehäuse nicht geerdet, kann eine Brummschleife entstehen. Verwenden Sie in diesem Fall einen Kabelisolator.

# **Vorgehensweise**

#### **Software installieren**

Starten Sie Ihren Rechner, legen Sie die CD ein und installieren Sie die Audacity-Software.

Sehen Sie bitte auf der Homepage nach, ob ein Update verfügbar ist (http://audacity.sourceforge.net) und installieren Sie ggf. das Update.

### **Capture Box anschließen**

Verbinden Sie das Gerät mit einem freien USB-Anschluss an Ihrem Rechner.

#### **Software einrichten**

- 1. Starten Sie die Audacity-Software.
- 2. Wählen Sie im Menü Software BEARBEITEN und EINSTELLUNGEN.
- 3. Klicken Sie den Reiter AUDIO E/A an.
- 4. Wählen Sie als Wiedergabegerät Ihre interne Soundkarte aus dem Dropdown-Menü aus.
- 5. Wählen Sie als Aufnahmegerät USB AUDIO CODEC aus dem Dropdown-Menü aus.
- 6. Wählen Sie KANÄLE (2 STEREO).
- 7. Klicken Sie auf SOFTWARE PLAYTHROUGH.
- 8. Klicken Sie auf OK.

### **Musik aufzeichnen und speichern**

- 1. Schließen Sie die Wiedergabequelle am Gerät an.
- 2. Starten Sie die Wiedergabe.
- 3. Klicken Sie auf die rote Aufnahme-Taste in der Software.
- 4. Klicken Sie zum Beenden der Aufzeichnung auf die gelbe STOP-Taste.
- 5. Klicken Sie auf die grüne PLAY-Taste zur Wiedergabe Ihrer beendeten Aufzeichnung.
- 6. Klicken Sie auf DATEI und wählen Sie die Parameter zum Speichern und Exportieren der Aufnahme (WAV, MP3,…).

Technische Änderungen und Irrtümer vorbehalten.

Die Abmessungen sind ungefähre Werte.

### **Richtlinien und Normen**

Dieses Produkt entspricht der EMV-Richtlinie (89/336/EEC) und der CE-Kennzeichenrichtlinie (93/68/EEC).

# **Technische Daten**

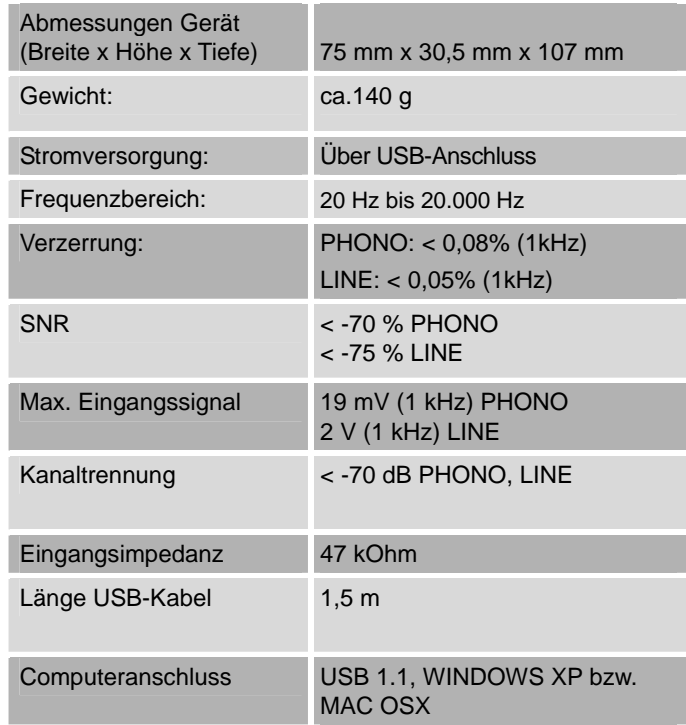

 $C \in$ 

# **Wie Sie den Hersteller erreichen**

DGC GmbH Spöttingerstraße 2b D-86899 Landsberg

# **Entsorgungshinweise**

#### **Entsorgung der Verpackung**

Ihr neues Gerät wurde auf dem Weg zu Ihnen durch die Verpackung geschützt. Alle eingesetzten Materialien sind umweltverträglich und wieder verwertbar. Bitte helfen Sie mit und entsorgen Sie die Verpackung umweltgerecht. Über aktuelle Entsorgungswege informieren Sie sich bei Ihrem Händler oder über Ihre kommunale Entsorgungseinrichtung. Vor der Entsorgung des Gerätes sollten die Batterien entfernt werden.

# **21** Erstickungsgefahr!

Verpackung und deren Teile nicht Kindern überlassen.

Erstickungsgefahr durch Folien und anderen Verpackungsmaterialien.

# **Wie Sie das Gerät entsorgen**

Altgeräte sind kein wertloser Abfall. Durch umweltgerechte Entsorgung können wertvolle Rohstoffe wieder gewonnen werden. Erkundigen Sie sich in Ihrer Stadt- oder Gemeindeverwaltung nach Möglichkeiten einer umwelt- und sachgerechten Entsorgung des Gerätes.

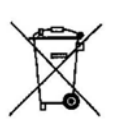

**Dieses Gerät ist entsprechend der Richtlinie 2002/96/EG über Elektro- und Elektronik-Altgeräte (WEEE) gekennzeichnet.** 

**Dieses Produkt darf am Ende seiner Lebensdauer nicht über den normalen Haushaltsabfall entsorgt werden, sondern muss an einem Sammelpunkt für das Recycling von elektrischen und elektronischen Geräten abgegeben werden. Das Symbol auf dem Produkt, der Gebrauchsanleitung oder der Verpackung weist darauf hin. Die Werkstoffe sind gemäß ihrer Kennzeichnung wiederverwertbar. Mit der Wiederverwendung, der stofflichen Verwertung oder anderen Formen der Verwertung von Altgeräten leisten Sie einen wichtigen Beitrag zum Schutze unserer Umwelt.** 

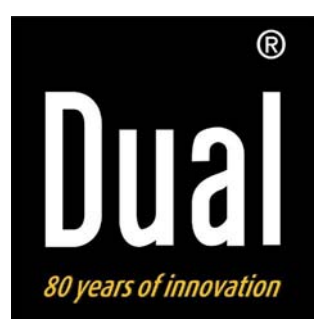

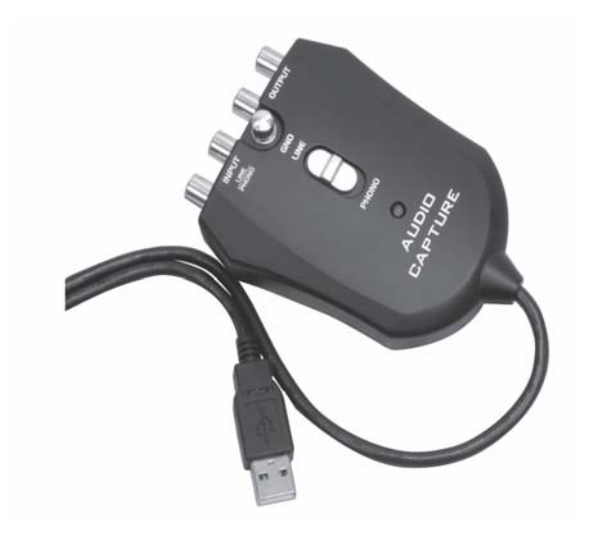

# **Boîtier de capture audio pour USB CC 1**

# **Manuel d'utilisation**

# **Avant-propos**

Ce manuel d'utilisation vous aide en vue d'une utilisation conforme aux prescriptions et

sûre

de votre boîtier de capture, appelé par la suite installation ou appareil.

Observez le manuel d'utilisation fourni pour le logiciel Audacity sur le CD.

Tous les noms de marques et de produits cités sont des marques de fabrique ou des marques déposées des fabricants correspondants.

### **Table des matières**

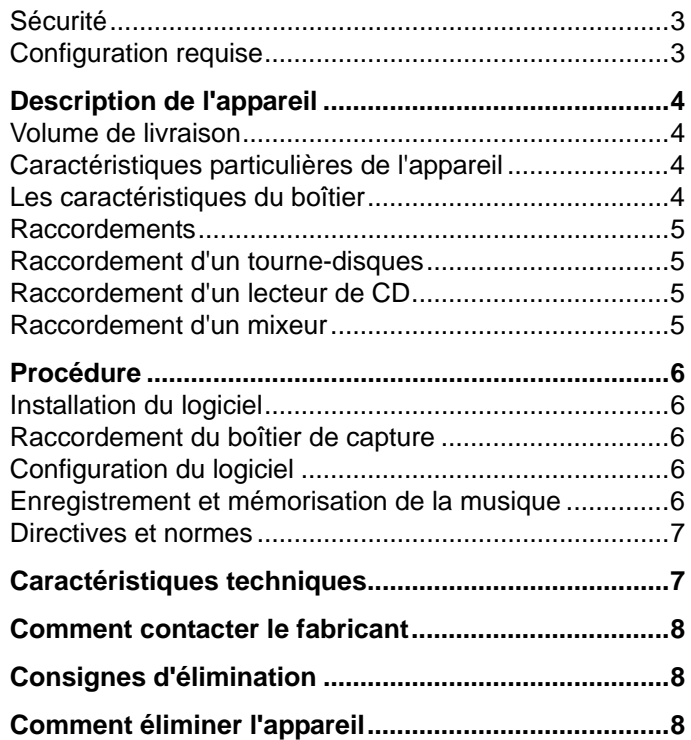

# **Avant de commencer**

Veuillez lire consciencieusement toutes les consignes de sécurité et conservez-les au cas où vous vous poseriez des questions ultérieurement. Observez toujours tous les avertissements et toutes les consignes de ce manuel d'utilisation.

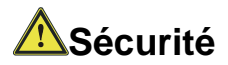

#### **Remarque**

Ne posez pas de récipient contenant des liquides, p. ex. vases à fleurs, sur l'appareil. Ils pourraient se renverser et le liquide qui s'écoule risquerait d'entraîner des dommages considérables.

N'essayez jamais de réparer vous-même un appareil défectueux. Adressez-vous toujours à nos points de service après-vente.

N'ouvrez en aucun cas l'appareil – seul un spécialiste doit l'ouvrir.

Ne posez pas de bougies allumées ou autres sources potentielles d'incendie sur l'appareil.

Ne laissez jamais des enfants utiliser cet appareil sans surveillance.

### **Configuration requise**

Avant d'installer le boîtier de capture audio, assurez-vous que votre système informatique satisfait aux conditions préalables suivantes :

Intel Pentium ou AMD Athlon, 1 GHz ou plus

(ou ordinateur MAC correspondant)

Port USB 1.1 ou USB 2.0 (2.0 recommandé)

Système d'exploitation Windows 2000/XP ou plus récent / MAC OSX ou plus récent

Carte son compatible

Mémoire de travail > à 512 Mo

Graveur de CD ou de DVD pour la réalisation de CD audio

Haut-parleurs, souris

Mémoire disque dur libre de 10 Mo pour l'installation du logiciel

Mémoire disque dur libre supplémentaire pour la numérisation de votre musique

#### **Remarque :**

Installer le logiciel Audacity® fourni avant la mise en service de l'appareil sur le PC ou l'ordinateur MAC.

Le cas échéant, une version actuelle ou des mises à jour sont disponibles sur le site Internet http://audacity.sourceforge.net.

# **Description de l'appareil**

#### **Volume de livraison**

Veuillez vérifier que tous les accessoires mentionnés cidessous sont présents :

boîtier de capture audio,

CD logiciel,

le présent manuel d'utilisation.

#### **Caractéristiques particulières de l'appareil**

L'appareil sert à la numérisation de musique à partir de sources analogiques, p. ex. tourne-disques, mixeur ou lecteur de CD. Le signal analogique est numérisé et enregistré sur PC ou MAC au moyen du logiciel fourni. L'appareil dispose également d'une sortie analogique. De ce fait, vous pouvez commuter entre différents appareils de lecture et effectuer un enregistrement parallèlement à la lecture.

Vous disposez ainsi d'une solution élégante et très simple pour convertir vos disques vinyles en un format musical numérique (p. ex. MP3) ou d'enregistrer des musiques mélangées en direct.

### **Les caractéristiques du boîtier**

#### Compatible PC et MAC

Y compris fourniture du logiciel Audacity® - un éditeur audio multipistes pour Linux, Mac et Windows !

Connecteur Cinch femelle (RCA) pour le raccordement des signaux audio stéréo (gauche, droite)

Il est possible de raccorder toute source avec sortie analogique, et par conséquent de numériser la restitution et d'effectuer un enregistrement sur PC, ordinateur portable ou MAC

Prêt à l'emploi, pas de pilote nécessaire

Deux entrées analogiques commutables (LINE / PHONO)

Avec prise de terre pour le raccordement d'un tournedisques

#### **Remarque :**

Aucun branchement électrique séparé n'est nécessaire, l'appareil est alimenté via le port USB. Le logiciel Audacity® est un gratuiciel. Veuillez consulter la page d'accueil pour voir si une mise à jour est disponible (http://audacity.sourceforge.net).

Installez le logiciel avant d'utiliser le boîtier de capture.

#### **Raccordements**

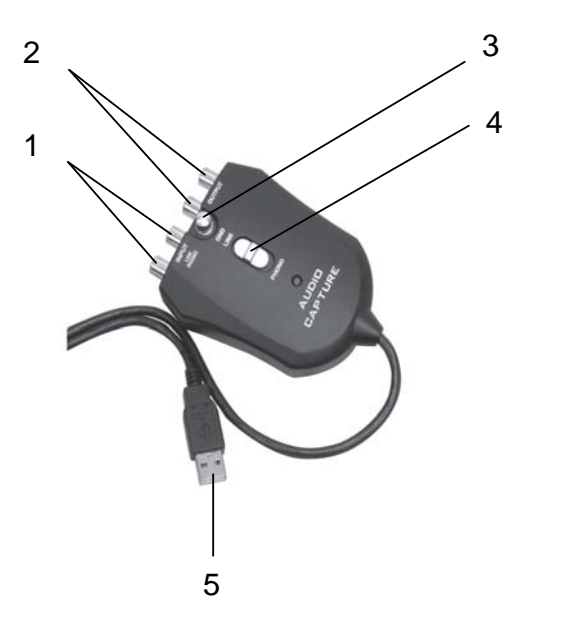

#### **Raccordement d'un tourne-disques**

Si vous raccordez un tourne-disques à l'appareil, vous devez raccorder le câble de masse éventuellement présent sur le raccord 3 GND.

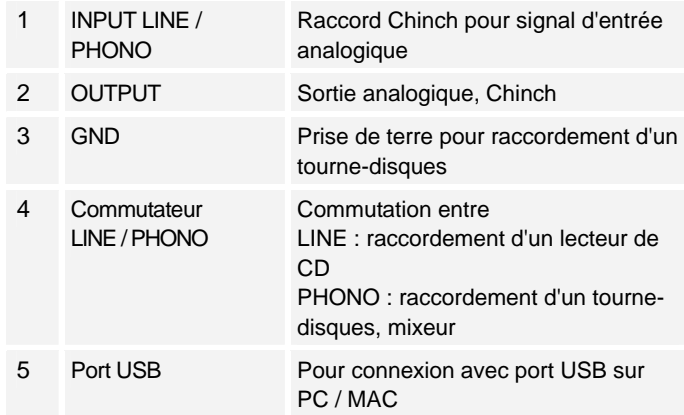

#### **Raccordement d'un lecteur de CD**

Il peut en résulter des bruits parasites si le lecteur de CD fournit un signal de sortie trop élevé. Dans ce cas, acheminez le signal au boîtier de capture via un mixeur.

#### **Raccordement d'un mixeur**

Si les composants sous tension du mixeur ne sont pas raccordés à la terre au niveau du boîtier, il peut en résulter une boucle de ronflement. Utilisez dans ce cas un isolateur de câble.

# **Procédure**

### **Installation du logiciel**

Démarrez votre ordinateur, insérez le CD et installez le logiciel Audacity.

Veuillez consulter la page d'accueil pour voir si une mise à jour est disponible (http://audacity.sourceforge.net) et installez le cas échéant la mise à jour.

### **Raccordement du boîtier de capture**

Raccordez l'appareil sur un port USB libre de votre ordinateur.

### **Configuration du logiciel**

- 1. Démarrez le logiciel Audacity.
- 2. Sélectionnez dans le menu du logiciel EDITER et CONFIGURATIONS.
- 3. Cliquez sur l'onglet E/S AUDIO.
- 4. Sélectionnez dans la liste déroulante votre carte son interne en tant qu'appareil de restitution.
- 5. Sélectionnez dans la liste déroulante USB AUDIO CODEC en tant qu'appareil d'enregistrement.
- 6. Sélectionnez CANAUX (2 STEREO).
- 7. Cliquez sur SOFTWARE PLAYTHROUGH.
- 8. Cliquez sur OK.

#### **Enregistrement et mémorisation de la musique**

- 1. Raccordez la source de restitution à l'appareil.
- 2. Démarrez la lecture.
- 3. Cliquez sur la touche d'enregistrement rouge au niveau du logiciel.
- 4. Cliquez sur la touche jaune STOP pour arrêter l'enregistrement.
- 5. Cliquez sur la touche verte PLAY pour lire votre enregistrement.
- 6. Cliquez sur FICHIER et sélectionnez les paramètres pour la mémorisation et l'exportation de l'enregistrement (WAV, MP3,…).

Sous réserve de modifications techniques et d'erreurs.

Les dimensions sont des valeurs approximatives.

#### **Directives et normes**

Ce produit est conforme à la directive CEM (89/336/CEE), et à la directive sur le marquage CE (93/68/CEE).

# **Caractéristiques techniques**

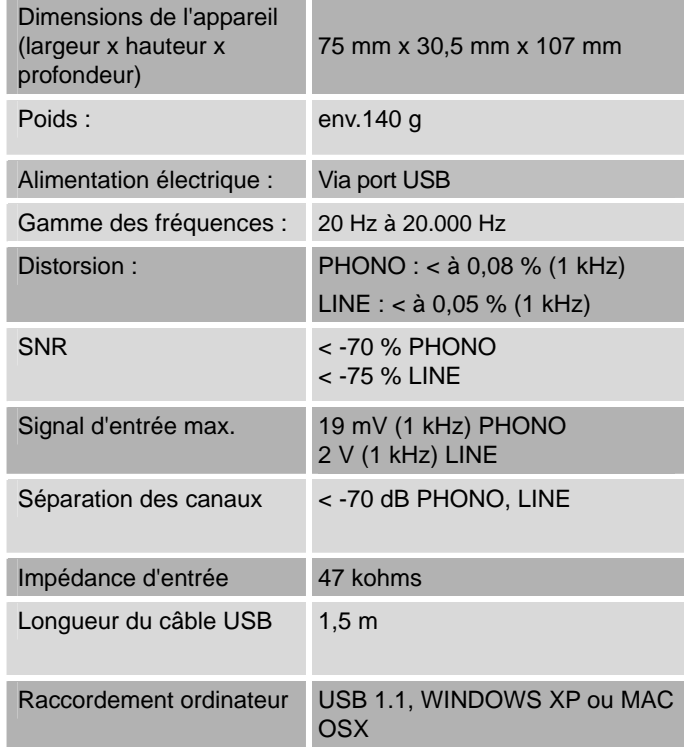

# **Comment contacter le fabricant**

DGC GmbH Spöttingerstraße 2b D-86899 Landsberg

# **Consignes d'élimination**

#### **Elimination de l'emballage**

Votre nouvel appareil a été protégé par un emballage lors de son acheminement. Tous les matériaux utilisés sont compatibles avec l'environnement et recyclables. Veuillez apporter votre contribution et éliminez l'emballage de façon respectueuse de l'environnement. Concernant les moyens actuels d'élimination des déchets, informez-vous auprès de votre revendeur ou concernant votre installation de gestion de déchets communale. Les piles doivent être retirées de l'appareil avant l'élimination de celui-ci.

# **Danger d'étouffement !**

Ne laissez pas l'emballage et ses éléments à des enfants.

Danger d'étouffement par les films ou d'autres matériaux d'emballage.

# **Comment éliminer l'appareil**

Les appareils usagés ne sont pas des déchets sans valeur. Une élimination respectueuse de l'environnement permet de recycler des matières brutes précieuses. Renseignez auprès de l'administration de votre ville ou de votre commune concernant les possibilités d'une élimination réglementaire et respectueuse de l'environnement de l'appareil.

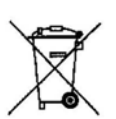

**Cet appareil est marqué selon la directive 2002/96/CE concernant les appareils électriques et électroniques usagés (WEEE).** 

**Ce produit, arrivé en fin de vie, ne doit pas être éliminé par le biais des ordures ménagères ordinaires ; il doit être remis à un point de collecte prévoyant le recyclage d'appareils électriques et électroniques. Le symbole figurant sur le produit, dans le manuel d'utilisation ou sur l'emballage, attire votre attention à cet égard. Les matériaux sont recyclables conformément à leur marquage. Avec la réutilisation, le recyclage des matériaux ou d'autres formes de recyclage d'appareils usagés, vous apportez une contribution importante à la protection de notre environnement.** 

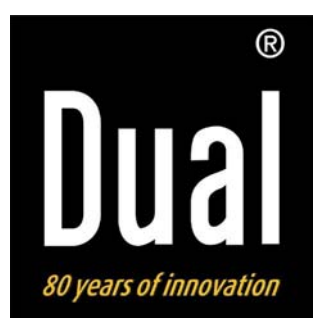

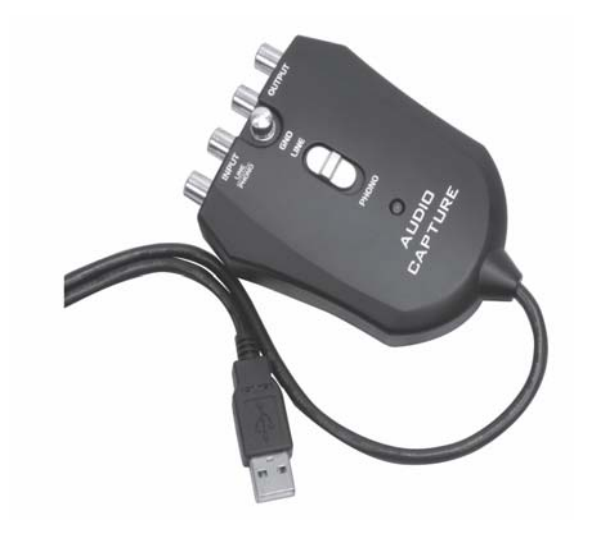

**Audio Capture box per USB CC 1** 

**Istruzioni d'uso** 

## **Premessa**

Questo manuale aiuta a usare

in modo sicuro e conforme

a quanto prescritto

il vostro Capture Box, da qui in poi chiamato impianto od apparecchio.

Attenersi alle istruzioni d'uso fornite per il software Audacity sul CD.

Tutti i nomi dei marchi e dei prodotti sono marchi di fabbrica o marchi registrati dei rispettivi produttori.

## **Indice**

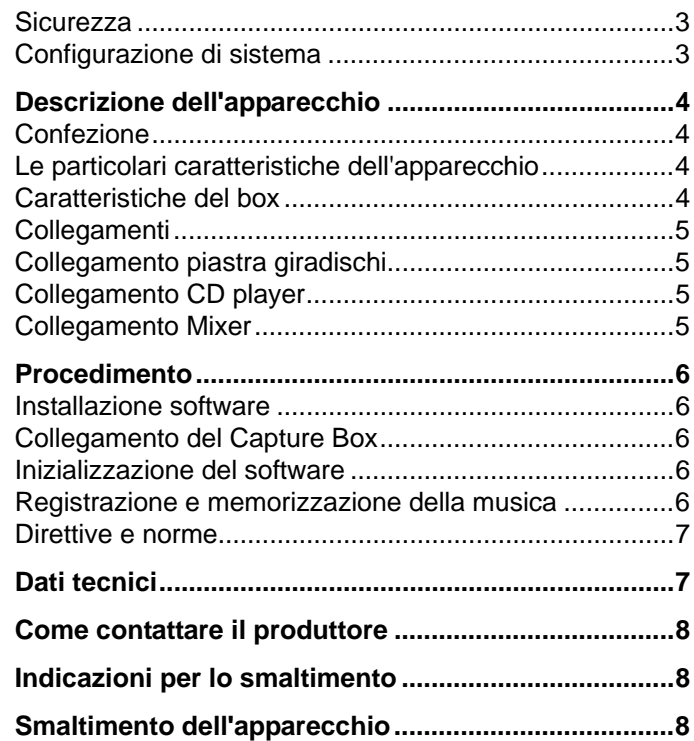

# **Prima di iniziare**

Leggere attentamente le norme di sicurezza e conservarle per eventuali consultazioni successive. Seguire sempre tutte le avvertenze e le istruzioni presenti in questo manuale d'uso.

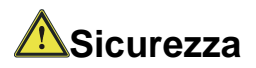

#### **Nota**

Non mettere mai contenitori con liquidi, es. vasi di fiori, sull'apparecchio. Questi potrebbero rovesciarsi, e il liquido fuoriuscito potrebbe provocare un notevole danno.

Non cercare mai di riparare da soli un apparecchio difettoso. Rivolgersi sempre ad uno dei nostri centri di assistenza clienti.

Non aprite l'apparecchio in nessun caso - è consentito solo a un tecnico esperto.

Non si devono posare fonti di combustione libere, come ad es. candele accese sull'apparecchio.

Non permettete mai che i bambini utilizzino da soli l'apparecchio.

#### **Configurazione di sistema**

Prima dell'installazione dell'Audio capture box, assicurarsi che il proprio computer soddisfi le condizioni indicate a seguito:

Intel Pentium o AMD Athlon, 1GHz o superiore

(o computer MAC analogo)

Connessione USB 1.1 o USB 2.0 (consigliata 2.0)

Sistema operativo Windows 2000/XP o superiore oppure MAC OSX o superiore

Scheda audio compatibile

Memoria di elaborazione > 512 MB

Masterizzatore CD o DVD per la creazione di CD audio

Casse acustiche, mouse

10 MB di memoria libera su hard disk per l'installazione del software

Altra memoria libera sull'hard disk per la digitalizzazione della vostra musica

#### **Nota:**

Installare sul PC o sul MAC il software Audacity® fornito insieme, prima della messa in funzione del apparecchio.

In http://audacity.sourceforge.net è presente all'occorrenza una versione recente o un aggiornamento.

# **Descrizione dell'apparecchio**

#### **Confezione**

Accertarsi che siano presenti tutti gli accessori di seguito elencati:

Audio Capture Box,

CD software,

il presente manuale d'uso.

#### **Le particolari caratteristiche dell'apparecchio**

L'apparecchio serve alla digitalizzazione della musica da fonti analogiche, ad es. da dischi, da un mixer o da un CD player. Il segnale analogico viene digitalizzato e registrato sul PC o sul MAC con il software fornito. L'apparecchio dispone di un'uscita analogica. In questo modo si può commutare tra diversi apparecchi di riproduzione ed eseguire una registrazione parallelamente alla riproduzione.

Si ha così a disposizione un metodo pratico e molto semplice per convertire i propri dischi in vinile in un formato musicale digitale (es. MP3) o per registrare mix musicali live

### **Caratteristiche del box**

Compatibile con PC e MAC

Include Audacity® - un editor audio multitraccia free per Linux, Mac e Windows!

Prese jack (RCA) per il collegamento dei segnali audio stereo (a sinistra, a destra)

Si può collegare qualsiasi fonte con uscita analogica e quindi digitalizzare la riproduzione e registrarla su PC, laptop o MAC

Plug and Play, non è necessario alcun driver

Due ingressi analogici commutabili (LINE/PHONO)

Con collegamento a terra per la connessione della piastra giradischi

#### **Nota:**

Non è necessario nessun allacciamento separato alla corrente, l'apparecchio viene alimentato tramite USB. Il software Audacity® è freeware. Controllate se sulla homepage è disponibile un aggiornamento (http://audacity.sourceforge.net).

Installare il software prima dell'uso del Capture Box.

#### **Collegamenti**

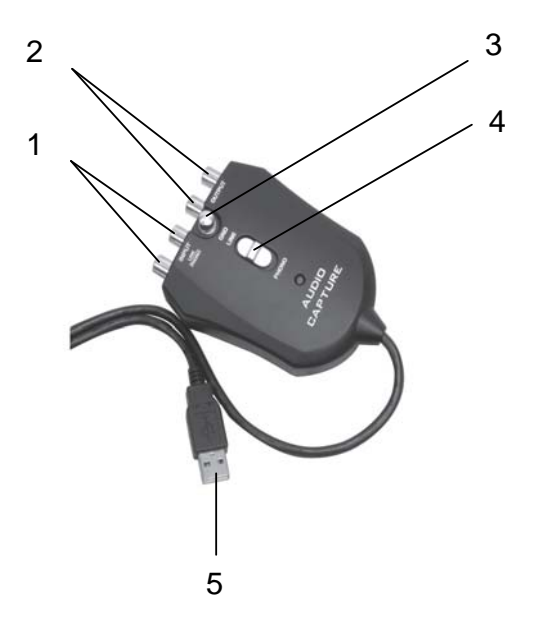

#### **Collegamento piastra giradischi**

Se collegate una piastra giradischi all'apparecchio, occorre allacciare un cavo di massa eventualmente presente alla connessione 3 GND.

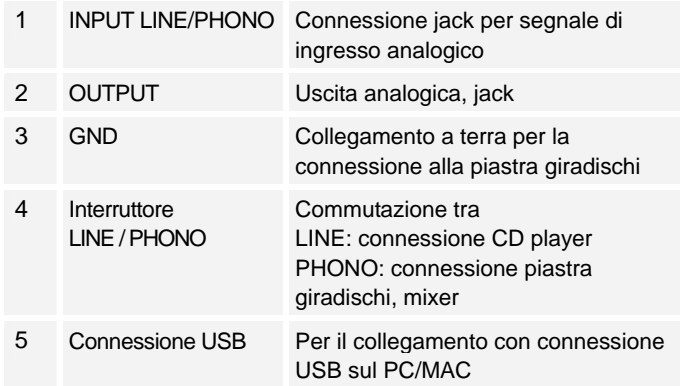

#### **Collegamento CD player**

Si possono verificare disturbi acustici se il CD player fornisce un segnale in uscita troppo alto. In questo caso fare passare il segnale attraverso un mixer verso il Capture Box.

#### **Collegamento Mixer**

Se i componenti conduttori di tensione del mixer non sono collegati a terra rispetto all'involucro esterno, si può verificare un ronzio. In tal caso usare un isolante per cavi.

# **Procedimento**

#### **Installazione software**

Avviare il proprio computer, inserire il CD e installare il software audacity.

Controllate se sulla homepage è disponibile un aggiornamento (http://audacity.sourceforge.net) ed eventualmente installarlo.

### **Collegamento del Capture Box**

Collegare l'apparecchio ad una presa USB libera sul proprio computer.

#### **Inizializzazione del software**

- 1. Avviare il software Audacity.
- 2. Nel menu software selezionare MODIFICA e IMPOSTAZIONI.
- 3. Cliccare sulla scheda AUDIO I/O.
- 4. Come apparecchio di riproduzione selezionare la propria scheda audio interna dal menu a discesa.
- 5. Come apparecchio di registrazione selezionare USB AUDIO CODEC dal menu a discesa.
- 6. Scegliere CANALI (2 STEREO).
- 7. Cliccare su SOFTWARE PLAYTHROUGH.
- 8. Cliccare su OK.

#### **Registrazione e memorizzazione della musica**

- 1. Collegare la fonte di riproduzione all'apparecchio.
- 2. Avviare la riproduzione.
- 3. Cliccare sul tasto rosso di registrazione nel software.
- 4. Per terminare la registrazione, cliccare sul tasto STOP giallo.
- 5. Per riprodurre la propria registrazione terminata, cliccare sul tasto PLAY verde.
- 6. Cliccare su FILE e scegliere i parametri di memorizzazione ed esportazione della registrazione (WAV, MP3,…).

Con riserva di modifiche tecniche ed errori.

Le dimensioni sono approssimative.

#### **Direttive e norme**

Questo prodotto è conforme alla direttiva sulla compatibilità elettromagnetica (89/336/CEE) e alla direttiva sul marchio CE (93/68/CEE).

# **Dati tecnici**

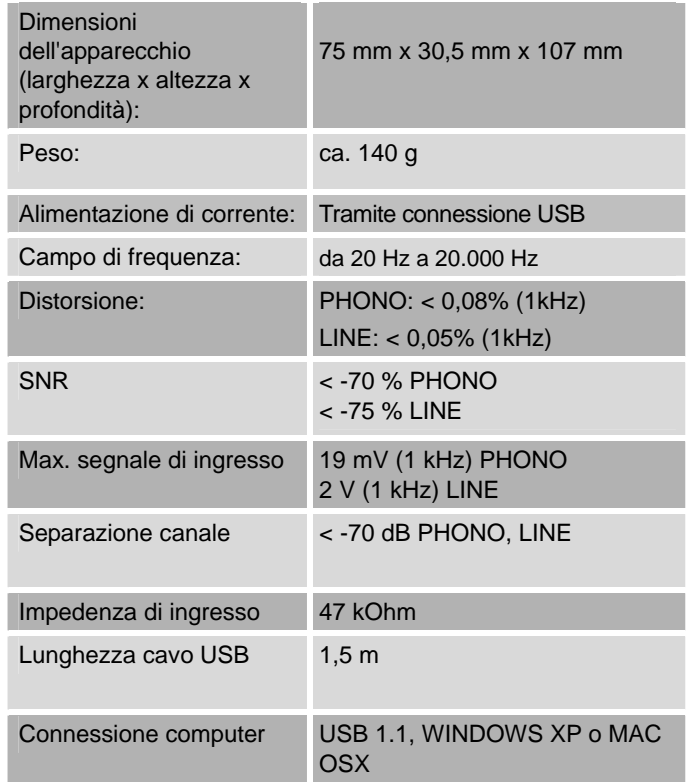

# **Come contattare il produttore**

DGC GmbH Spöttingerstraße 2b D-86899 Landsberg

# **Indicazioni per lo smaltimento**

#### **Smaltimento dell'imballaggio**

Durante il trasporto, il vostro nuovo apparecchio è stato protetto dall'imballaggio. Tutti i materiali usati sono ecologicamente compatibili e riutilizzabili. Contribuite anche voi smaltendo l'imballaggio nel rispetto dell'ambiente. Potete reperire informazioni sui sistemi di smaltimento presso il vostro rivenditore o il vostro centro di smaltimento comunale. Prima dello smaltimento dell'apparecchio rimuovere le batterie.

# **Pericolo di soffocamento!**

Non lasciare l'imballaggio e relativi componenti ai bambini.

Esiste il pericolo di soffocamento a causa delle pellicole e di altri materiali di imballaggio.

# **Smaltimento dell'apparecchio**

I vecchi apparecchi non sono rifiuti privi di valore. Grazie allo smaltimento nel rispetto dell'ambiente, è possibile recuperare materie prime utili. Informarsi presso la propria amministrazione cittadina o comunale circa le opportunità di smaltimento adeguato ed ecologico dell'apparecchio.

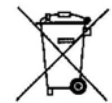

**Questo apparecchio è contrassegnato in conformità alla direttiva 2002/96/CE relativa ai vecchi apparecchi elettrici ed elettronici (WEEE).** 

**Una volta terminato il suo ciclo di vita, questo prodotto non deve essere smaltito tra i normali rifiuti domestici, ma deve essere consegnato presso un punto di raccolta per il riciclaggio di apparecchi elettrici ed elettronici. Il simbolo sul prodotto, sul manuale d'uso o sull'imballaggio richiama a tale aspetto. I materiali vanno riciclati in base al proprio simbolo. Con il riutilizzo, il recupero dei materiali od altre forme di riciclaggio di vecchi apparecchi si contribuisce in modo decisivo alla protezione del nostro ambiente.**